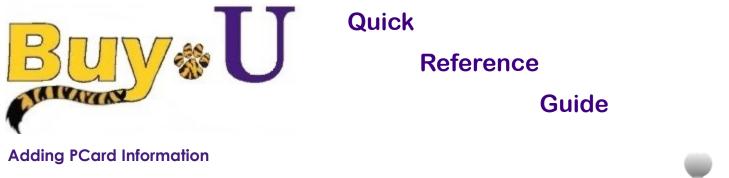

#### In This Guide

✓ Adding PCard information to a requisition

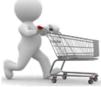

This guide demonstrates how to complete the shopping process by submitting a cart using the PCard. Users can submit a cart to complete a requisition. Buy-U validates the cart for proper completion of cart details, and if necessary, prompts the user to correct/edit appropriate details.

### Procedure

1. Access your listing of carts by selecting the **shopping carts** icon from the navigation bar on the left side of the screen within **BUY-U**.

|   | ñ        | <u>₿uy</u> ≉U                            |                        |         | Test Requester 🔻 🔺 Action Items   Notifications   🗎 0.00 USD   0                                                                                                    | ۹ |
|---|----------|------------------------------------------|------------------------|---------|----------------------------------------------------------------------------------------------------|---|
|   |          | principal                                |                        |         |                                                                                                    | ? |
| U |          | Shop                                     |                        | Alt + P |                                                                                                    |   |
|   | -        | Product Quick Search My Carts and Orders |                        |         |                                                                                                    |   |
|   | -        | Shopping Open My Active Shopping         | Cart                   |         | Go                                                                                                    |   |
|   | -        | View Draft Shopping Carts                |                        |         | der Browse: suppliers   categories   contracts                                                                                                    |   |
|   | <i>C</i> | View My Orders (Last 90 D<br>Admin       | ays)                   |         |                                                                                                    |   |
|   | •        | Admin                                    | 1                      | 2       |                                                                                                    |   |
|   | 血        |                                          |                        |         | C Fisher Life                                                                                                    |   |
|   |          |                                          | * Agitest Technologies | BIO RAD | State Contract # 408599 State Contract # 408599 State Contract # 40859 State Contract # 40859 |   |
|   |          |                                          |                        |         |                                                                                                    | 1 |
|   |          |                                          | Thomas                 | P       |                                                                                                    |   |
|   |          |                                          | Thomas<br>Scientific   |         |                                                                                                    |   |

\*Requesters can navigate to assigned carts from the homepage. Go to Action Items  $\rightarrow$  Carts Assigned to me.

2. Click on the cart name in order to make it your active cart.

| Buy & U         |                              |                                          |              | Test Re          | equester 🔻 🛛 🛨 🛛 Action Items 🗌 Notifica | tions 📔 🕅 0.00 U | SD |
|-----------------|------------------------------|------------------------------------------|--------------|------------------|------------------------------------------|------------------|----|
| 📜 Shop / My Car | ts and Orders / View Draft S | hopping Carts 🗢 🖌 Shopping Cart - Drafts |              |                  |                                          |                  |    |
| Create Cart     |                              |                                          |              |                  |                                          |                  |    |
| Drafts Assign   | ed To Me                     |                                          |              |                  |                                          | legend           | 1  |
| Active Cart     | Cart Number                  | Shopping Cart Name                       | Date Created | Cart Description | Total                                    | Delete           |    |
|                 | 40670856                     | Computer                                 | 6/18/2013    |                  | 1,315.46 USD                             | Delete           |    |
| िम्ह            | 40792753                     | Projectors                               | 6/21/2013    |                  | 4,740.00 USD                             | Delete           |    |
|                 |                              | •                                        |              |                  |                                          |                  |    |
| My Drafts Ass   | igned to Others              |                                          |              |                  |                                          | legend           | 7  |
| View Cart       | Cart Number                  | Shopping Cart Name                       | Date Created | Assigned To      | Total                                    | Unassign         |    |
|                 |                              |                                          |              |                  |                                          |                  |    |

3. After reviewing and updating the cart, click the **Proceed to Checkout** button.

| ► <mark>Buv</mark> øU         |                                                                     |                               | Test Requester 🔻 🛛 🖈 🛛 Action Items 🔷 Notifications 🛛 🗮 0.00 USD       |
|-------------------------------|---------------------------------------------------------------------|-------------------------------|------------------------------------------------------------------------|
| Cumunst                       |                                                                     |                               |                                                                        |
| 🗧 📜 Shop / My C               | arts and Orders / Open My Active Shopping Cart 🔻 / Cart - 4067085   | 56 - Draft Requisition        |                                                                        |
| 🔪 🐂 Shor                      |                                                                     | Continue Shopping             | 1 Item(s) for a total of <b>1,315.46</b> USD<br>subtotal: 1,315.46 USD |
| Name this cart:               | Computer                                                            |                               | estimated tax, shipping & handling: 0.00 USD                           |
| Share my cart w               | ith others                                                          |                               | Proceed to Checkout or Assign Cart                                     |
| Have you made                 | changes? Update                                                     | 🚔   🏷 Help   Empty cart Perfo | orm an action on (0 items selected) ▼ Select All Γ                     |
| DØLL                          | Dell(0004943) more info                                             |                               |                                                                        |
| The item(s) in t              | his group was retrieved from the supplier's website. What does      | this mean?                    |                                                                        |
|                               | ger access this item(s) on the supplier's website. What does this   | s mean?                       |                                                                        |
| Line(s): 1                    |                                                                     |                               |                                                                        |
|                               | Product Description                                                 |                               | Unit Price Quantity Total                                              |
|                               |                                                                     |                               |                                                                        |
| Item added on<br>Jun 21, 2013 | OptiPlex 9010 MT;OptiPlex 9010 Minitower w/                         | Standard PSU 🔶                | 1,315.46 USD 1 1,315.46 USD                                            |
| Jun 21, 2013                  | OptiPlex 9010 MT;OptiPlex 9010 Minitower w/<br>Part Number 225-2583 | <u>Standard PSU</u>           | 1,315.46 USD 1 1,315.46 USD EA                                         |
|                               |                                                                     | <u>Standard PSU</u> ↔         |                                                                        |

## **Adding PCard Information**

| Adding PCara Information                                                                               |                                                                                                    |                                             |
|----------------------------------------------------------------------------------------------------|----------------------------------------------------------------------------------------------------|---------------------------------------------|
| 4. Click on the <b>edit</b> tab next to Credit Card Info under the Billing section of the Requisition. | Billing<br>Bill To<br>Accounts Payable<br>433 Bolivar St<br>New Orleans, LA 70112<br>United States | edit                                        |
|                                                                                                    | Billing Information<br>SSC Customer # no value                                                     | edit                                        |
|                                                                                                    | Credit Card Info<br>No credit card has been assigned.                                              | edit                                        |
|                                                                                                    |                                                                                                    | manage your cards<br>View/edit by line item |
| 5. Populate the required Credit Card Credit Card Info                                                  |                                                                                                    |                                             |
| J. I UDUILIE ITE TEUUIEU CIEUI CUIU Credit Card Info                                                   |                                                                                                    | 2 X                                         |

| . Populate the required Credit Card fields and click <b>Save</b> . | Credit Card Info                                                                       |                                      |  |  |  |
|--------------------------------------------------------------------|----------------------------------------------------------------------------------------|--------------------------------------|--|--|--|
| neids and click <b>save</b> .                                      | Complete the fields below to enter your cre<br>Or to add a new credit card, click here | dit card information for this order. |  |  |  |
|                                                                    | Card Details                                                                           |                                      |  |  |  |
|                                                                    | Cardholder Name                                                                        |                                      |  |  |  |
|                                                                    | Card Number                                                                            |                                      |  |  |  |
|                                                                    | Card Security Code                                                                     |                                      |  |  |  |
|                                                                    | Expiration Date                                                                        | 1 👻 2016 💌                           |  |  |  |
|                                                                    | Γ                                                                                      | Save Cancel Clear                    |  |  |  |

### 6. Click on the Accounting Codes tab.

7. Click on the edit button to search for the appropriate Account and Speedchart.

| Accounting Codes                        |                              |                              |                            |                |                |          |                        |
|-----------------------------------------|------------------------------|------------------------------|----------------------------|----------------|----------------|----------|------------------------|
| Account                                 | Speedchart                   | Dept                         | Fund                       | Program        | Class          | Project  | edit                   |
| no value<br><sup>©</sup> Required field | no value<br>S Required field | no value<br>S Required field | no value<br>Required field | Required field | Required field | no value |                        |
|                                         |                              |                              |                            |                |                |          | View/edit by line item |

10. If needed, click on Select from all values.... to search for the Account using the Custom Field Search criteria.

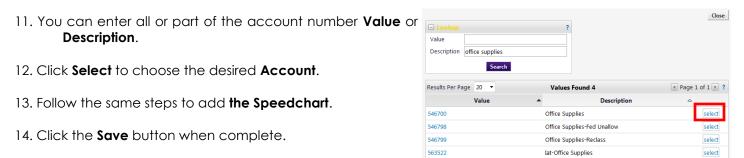

# You have successfully added PCard information to a requisition.